# **Playing Sounds inside XNA**

Game Design Experience Professor Jim Whitehead February 23, 2009 modified in part by Pramook Khungurn

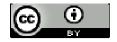

Creative Commons Attribution 3.0 creativecommons.org/licenses/by/3.0

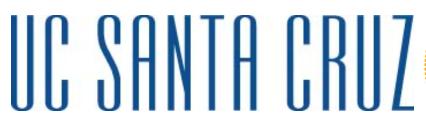

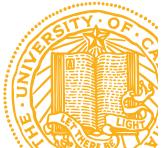

#### Sound in games

- Think about truly memorable games
  - They almost always have excellent background music and sound effects
  - Legend of Zelda, PacMan, Katamari Damacy, Little Big Planet, Radiant Silvergun
  - Music and artwork style combine to create an overall tone, or mood, for a game
  - Done well, this substantially enhances the overall gameplay experience

#### Finding/Making Sounds

- Where can you find music to use in your game?
  - ► Reminder: there is this legal framework called Copyright Law
  - Creative Commons: use licenses that may allow free, noncommercial use
    - <u>http://creativecommons.org/</u>
- Sites with Creative Commons licensed music
  - ► New Grounds, Jamendo
    - http://www.newgrounds.com/audio/
    - <u>http://www.jamendo.com/en/creativecommons/</u>
    - Look for "Attribution, Non-commercial"
      - "No Derivative Works" is OK, so long as you don't modify
    - If you use in your game, make sure you provide attribution
      - Put name of artist in your game (About page, splash screen, etc.)
      - Is polite to send them an email telling them about the use—will make them jazzed

### Finding/Making Sounds (cont'd)

- Find someone to create music for you
  - ► Music student at UCSC, for example
- It has never been cheaper to create high quality music
  - Instruments, microphones, mixing technology are all at historically low prices
  - ► Has led to a proliferation of music
  - Biggest problem: finding an audience
  - ► Games provide a good audience
  - Sales of many videogames larger than most music album sales
  - For many musicians, might have larger audience for video game soundtrack than for traditional album

# Finding/Making Sounds (cont'd)

- Use your voice!
  - Your voice is wonderfully adaptable and expressive
- Consider:
  - Record a raw voice clip
  - Bring into an editing software suite
  - Tweak/filter/alter until it suits your game
  - ► Can do much worse...
- Tools
  - Audacity
    - http://audacity.sourceforge.net/
    - Free, open source sound recorder/editor
  - ► FL Studio (grown-up commercial version of Fruity Loops)
    - <u>http://flstudio.image-line.com/documents/what.html</u>

## **Playing Sounds in XNA**

- Two ways
- Hard (but powerful) way
  - XACT audio tool
    - Cross-platform audio creation tool
  - Many neat features
  - Edit volume, pitch, looping of sound clips
  - Can easily group together sound clips
- Easy (and 95% sufficient) way
  - Use Simplified Sound API
  - ► Can start, stop, and pause sound playing
  - ► Much, much easier to use

### Simple Sound API

- Two ways to play music
  - ► As a song
    - Good for background music, or other long sounds
  - ► As a sound effect
    - Good for short duration sounds

### **XNA Simple Sound API**

- Supported music types: wav, wma, mp3
- Add sound into project Contents folder
  - Audio files treated like other files in content pipeline
  - Copy sound file into project Contents folder
  - Right-click on Contents folder inside Visual Studio C# Express
    - Add → Existing Item ... select audio file you just copied in
  - Will now be visible inside Visual Studio
  - Need to double-check the Content Processor
    - Sound Effect XNA Framework sound effects
    - Song XNA Framework songs

# **XNA Song API**

- Create a variable of type Song
  - Used to load songs via the content pipeline
  - Song mySong;
- Load sound file
  - mySong = Content.Load<Song>(@" {name of song file
    without extension}")
- To play a sound, call Play() method on MediaPlayer object
  - MediaPlayer.Play(mySong);
- To pause/resume, call Pause()/Resume() on MediaPlayer object
  - MediaPlayer.Pause(); // no argument
  - MediaPlayer.Resume(); // no argument

#### **XNA Sound Effect API**

- Create a variable of type SoundEffect
  - Used to load sounds via the content pipeline
  - SoundEffect soundEffect;
- Load sound file
  - > soundEffect = Content.Load<SoundEffect>(@" {name
     of sound file without extension}")
- To play a sound, call Play() method on SoundEffect object
  - ► Returns true if the sound effect can be played.
  - Returns false if there are too many sound effects playing.

## **XNA Sound Effect API**

- SoundEffectInstance
  - Represents a single playing of a sound effect.
  - ► Can use this to stop, pause, and restart sound.
  - To get one, call CreateInstance() method of SoundEffect
  - SoundEffectInstance soundEffectInstance =
    soundEffect.CreateInstance();
  - ► Has methods:
    - Play()
    - Pause()
    - Stop()
  - ► Has properties: IsLopped, Pan, Pitch, and Volume

### **Demo of Song and Sound Effect API**

// Demo of use of Songs and Sound Effects inside XNA

- Caution: Treating a song as a sound effect can lead to very long compile times
  - Solution: keep sound effects short